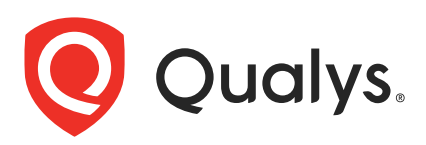

# Qualys Cloud Platform v3.x

**API Release Notes** API Release Notes

Version 3.12.1

August 1, 2022  $\frac{3}{2}$ 

Qualys Cloud Suite API gives you many ways to integrate your programs and API calls with Qualys capabilities. You'll find all the details in our user guides, available at the time of release. Just log in to your Qualys account and go to Help > Resources.

# What's New

[AM APIs: Enable Cloud Perimeter Scan for AWS Connector](#page-1-0)

[AM APIs: Enable Cloud Perimeter Scan for Azure Connector](#page-9-0)

[AM API: Global Scan Configuration \(New API\)](#page-17-0)

# Qualys API Server URL

The Qualys API URL you should use for API requests depends on the Qualys platform where your account is located.

[Click here to identify your Qualys platform and get the API URL](https://www.qualys.com/platform-identification/)

This documentation uses the API gateway URL for Qualys US Platform 1 (https://gateway.qg1.apps.qualys.com) in sample API requests. If you're on another platform, please replace this URL with the appropriate gateway URL for your account.

Qualys Cloud Platform 3.12.1 brings you many more API improvements and updates! Learn more

# <span id="page-1-0"></span>AM APIs: Enable Cloud Perimeter Scan for AWS Connector

Securing publicly-exposed cloud assets has been a challenge. You can now secure publicly exposed cloud assets by enabling cloud perimeter scans for your connectors.

With the dynamic deployments on Cloud, the publicly-faced assets are getting deployed in the respective cloud. The security posture of such assets is not immediately assessed. They are assessed after you execute manually-configured scans or scheduled scans.

Cloud perimeter scans use Qualys External Scanners (Internet Remote Scanners), located at the Qualys Cloud Platform.

As a result, you can automate asset discovery of Connectors and with the Cloud Perimeter Scan. This ensures all publicly-exposed assets have perimeter scans performed, based on configurations provided at Connector.

To enable cloud perimeter scans for AWS connectors, you can use the following APIs

[Create AWS Connector with Cloud Perimeter Scan Enabled](#page-1-1)

[Update AWS Connector to Enable Cloud Perimeter Scan](#page-4-0)

[Get Details of AWS Connector with Cloud Perimeter Scan Enabled](#page-7-0)

Once you enable cloud perimeter scan for your connector, you need to provide scan configuration for the cloud perimeter scan. You can either choose to provide custom scan configuration or specify global scan configuration settings to be used.

If custom scan configuration is not provided, then global scan configuration settings are applied to the cloud perimeter scan. To configure global scan configuration, refer to [AM](#page-1-0)  [APIs: Enable Cloud Perimeter Scan for AWS Connector](#page-1-0).

# <span id="page-1-1"></span>Create AWS Connector with Cloud Perimeter Scan Enabled

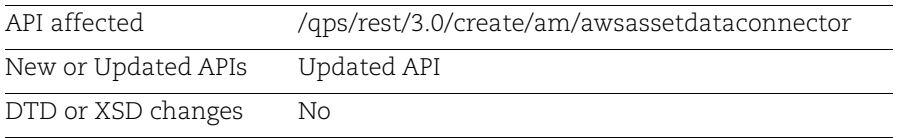

You can secure publicly exposed cloud assets by enabling cloud perimeter scans for your connectors. You can automate asset discovery of Connectors with the Cloud Perimeter Scan. This ensures all publicly-exposed assets have perimeter scans performed, based on configurations provided at time of Connector creation.

### Input Parameters

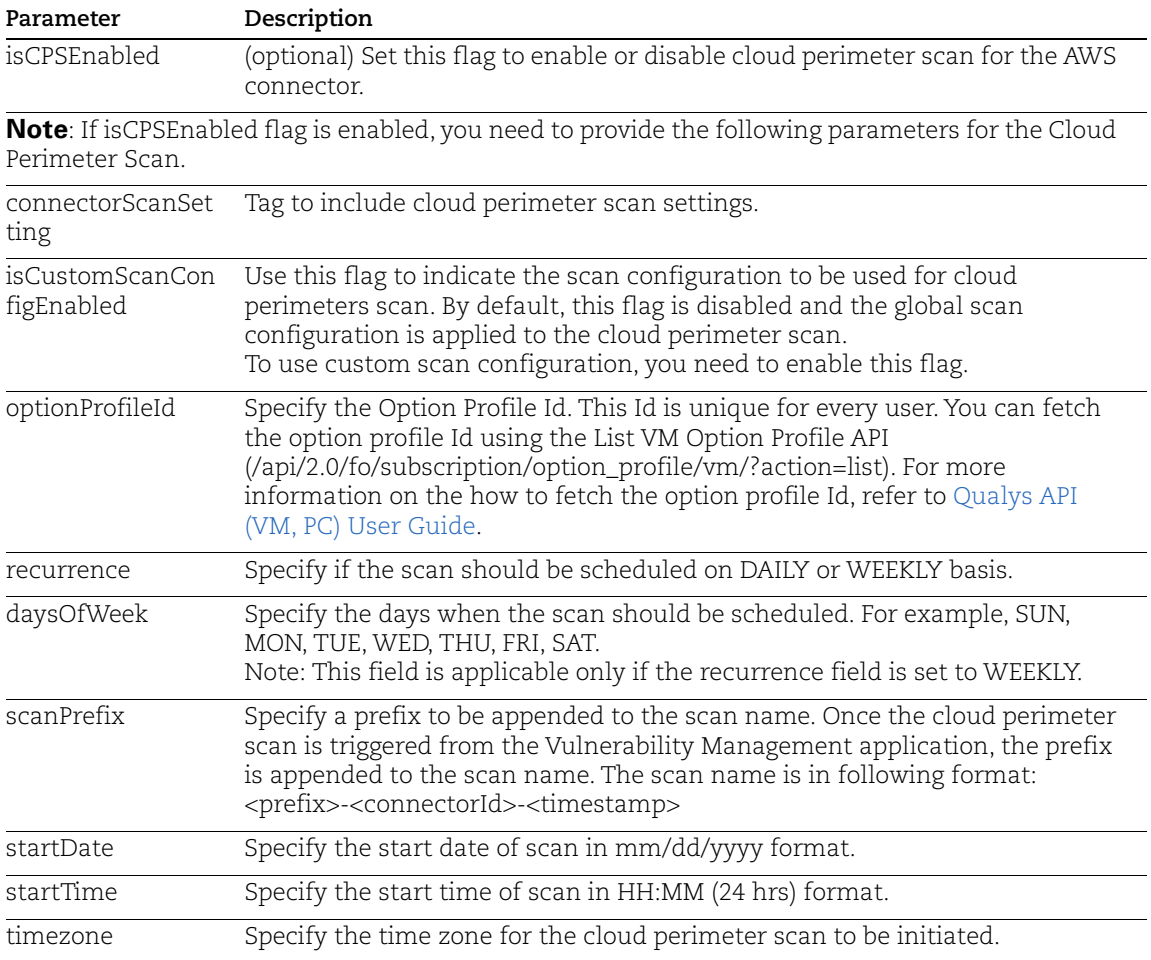

### Sample: Create Global Scan Configuration

API Request

```
curl -n -u "USERNAME:PASSWORD" -H "content-type: text/xml" 
"https://qualysapi.qualys.com/qps/rest/3.0/create/am/awsassetdataconnecto
r" < file.xml"
```
Request POST Data

```
<?xml version="1.0" encoding="UTF-8" ?>
<ServiceRequest>
     <data>
    ...
```

```
 <id>12345</id>
       <name>Sample Connector</name>
       <lastSync />
       <lastError />
       <connectorState>PENDING</connectorState>
       <type>AWS</type>
       <defaultTags>
         <list>
           <TagSimple>
             <id>1</id>
              <name>EC2</name>
           </TagSimple>
        \langlelist>
       </defaultTags>
       <activation>
         <ActivationModule>VM</ActivationModule>
       </activation>
       <disabled>false</disabled>
       <isGovCloudConfigured>false</isGovCloudConfigured>
       <authRecord>
        <id>1</id>
         <name>my ec2</name>
       </authRecord>
       <endpoints>
        <list/> </endpoints>
       <allRegions>true</allRegions>
     </AwsAssetDataConnector>
     </data>
</ServiceRequest>
```

```
<?xml version="1.0" encoding="UTF-8"?>
<ServiceResponse xmlns:xsi="http://www.w3.org/2001/XMLSchema-instance" 
xsi:noNamespaceSchemaLocation="https://qualysapi.qualys.com/qps/xsd/3.0/a
m/aws_asset_data-connector.xsd">
  <responseCode>SUCCESS</responseCode>
...
   <isCPSEnabled>true</isCPSEnabled>
     <connectorScanSetting> 
<isCustomScanConfigEnabled>true</isCustomScanConfigEnabled>
      </connectorScanSetting>
      <connectorScanConfig>
      <set>
        <ConnectorScanConfiguration>
           <daysOfWeek>
           <set>
              <Day>SUN</Day>
```

```
 <Day>MON</Day>
               <Day>TUE</Day>
           \langle/set>
            </daysOfWeek>
            <optionProfileId>2</optionProfileId>
            <recurrence>WEEKLY</recurrence>
            <scanPrefix>Scan aws 02</scanPrefix>
            <startDate>31/05/2022</startDate>
            <startTime>15:45</startTime>
            <timezone>Africa/Cairo</timezone>
      </ConnectorScanConfiguration>
        \langle/set\rangle </connectorScanConfig>
...
   </data>
</ServiceResponse>
```
# <span id="page-4-0"></span>Update AWS Connector to Enable Cloud Perimeter Scan

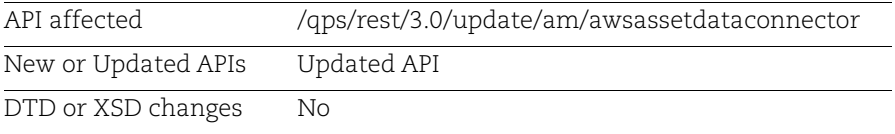

Using this API, you can update the existing configuration for connectors to enable Cloud Perimeter scan.

Specify the connector ID and the details of the connector that you would want to update in the request. Your connector details get updated.

You can secure publicly exposed cloud assets by enabling cloud perimeter scans for your connectors. You can automate asset discovery of Connectors with the Cloud Perimeter Scan. This ensures all publicly-exposed assets have perimeter scans performed, based on configurations provided for connectors.

### Input Parameters

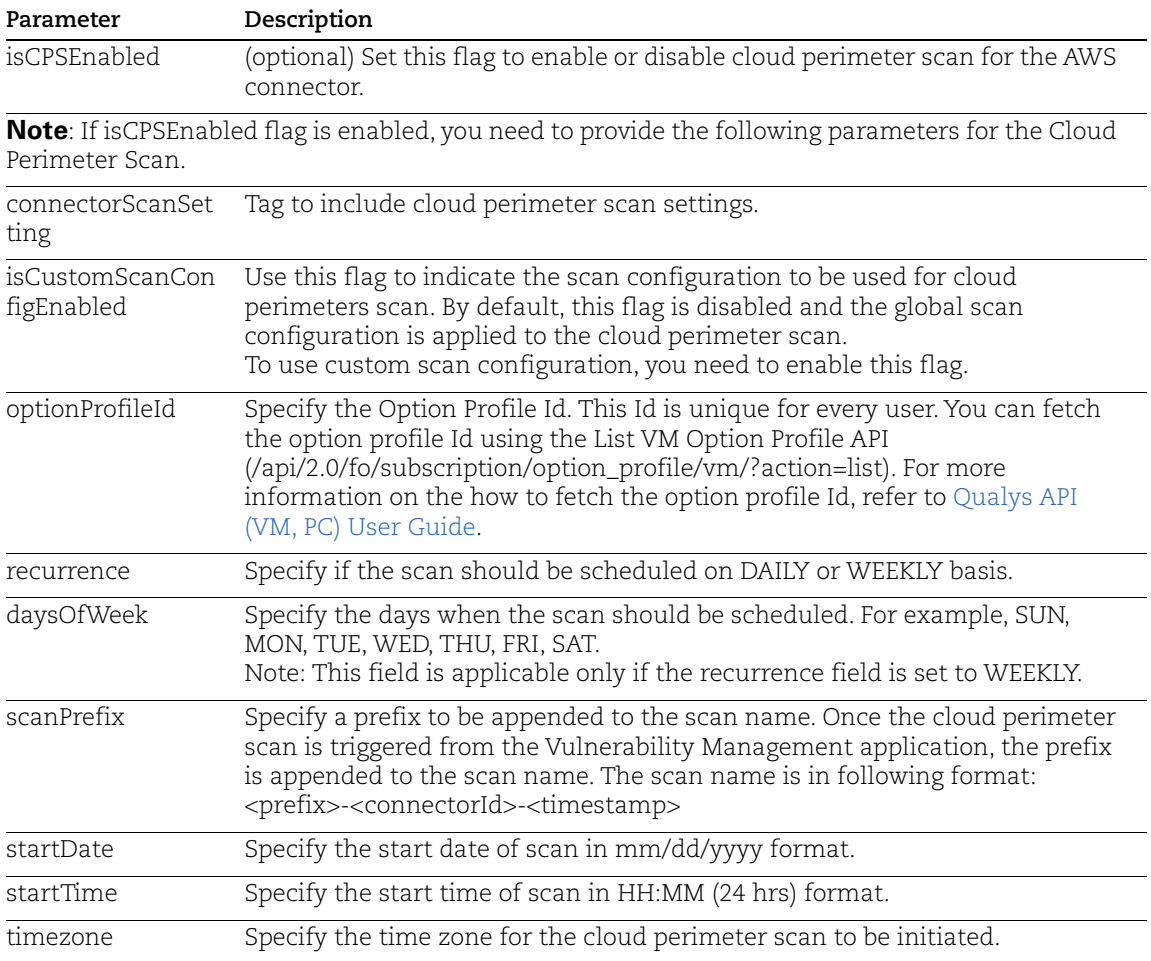

## Sample: Update Global Scan Configuration for existing AWS connectors

#### API Request

```
curl -n -u "USERNAME:PASSWORD" -H "content-type: text/xml" 
"https://qualysapi.qualys.com/qps/rest/3.0/update/am/awsassetdataconnecto
r" < file.xml"
```
Request POST Data

```
<?xml version="1.0" encoding="UTF-8" ?>
<ServiceRequest>
     <data>
    ...
```

```
 <isCPSEnabled>true</isCPSEnabled>
     <connectorScanSetting>
            <isCustomScanConfigEnabled>true</isCustomScanConfigEnabled>
     </connectorScanSetting>
     <connectorScanConfig>
            <set>
              <ConnectorScanConfiguration>
                 <daysOfWeek>
                       <set>
                          <Day>SUN</Day>
                          <Day>MON</Day>
                          <Day>TUE</Day>
                      \langle/set>
                 </daysOfWeek>
                 <optionProfileId>2</optionProfileId>
                 <recurrence>WEEKLY</recurrence>
                 <scanPrefix>update scan prefix</scanPrefix>
                 <startDate>31/05/2022</startDate>
                 <startTime>15:45</startTime>
                 <timezone>Africa/Cairo</timezone>
            </ConnectorScanConfiguration>
        \langle/set\rangle </connectorScanConfig>
...
</ServiceRequest>
```

```
<?xml version="1.0" encoding="UTF-8"?>
<ServiceResponse xmlns:xsi="http://www.w3.org/2001/XMLSchema-instance" 
xsi:noNamespaceSchemaLocation="https://qualysapi.qualys.com/qps/xsd/3.0/a
m/aws_asset_data-connector.xsd">
   <responseCode>SUCCESS</responseCode>
...
   <isCPSEnabled>true</isCPSEnabled>
     <connectorScanSetting>
           <isCustomScanConfigEnabled>true</isCustomScanConfigEnabled>
     </connectorScanSetting>
     <connectorScanConfig>
           <set>
             <ConnectorScanConfiguration>
                 <daysOfWeek>
                      <set>
                         <Day>SUN</Day>
                         <Day>MON</Day>
                         <Day>TUE</Day>
                     \langle/set>
                 </daysOfWeek>
                 <optionProfileId>2</optionProfileId>
```

```
 <recurrence>WEEKLY</recurrence>
                 <scanPrefix>updated- AWS scan prefix</scanPrefix>
                 <startDate>31/05/2022</startDate>
                 <startTime>15:45</startTime>
                 <timezone>Africa/Cairo</timezone>
           </ConnectorScanConfiguration>
        \langle/set\rangle </connectorScanConfig>
...
   </data>
</ServiceResponse>
```
# <span id="page-7-0"></span>Get Details of AWS Connector with Cloud Perimeter Scan Enabled

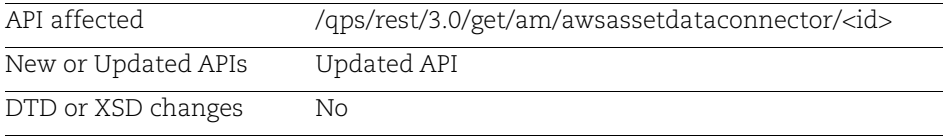

You can fetch the details of an existing AWS connector to know if cloud perimeter scan is enabled or not.

### Sample: Get Global Scan Configuration for AWS connectors

#### API Request

```
curl -n -u "USERNAME:PASSWORD" -H "content-type: text/xml" 
"https://qualysapi.qualys.com/qps/rest/3.0/get/am/awsassetdataconnector/1
79407"
```
#### XML Response:

```
 <isCPSEnabled>true</isCPSEnabled>
       <connectorAppInfos>
         <list>
           <ConnectorAppInfoQList>
              <list>
                <ConnectorAppInfo>
                  <name>AI</name>
                  <identifier>arn:aws:iam::XXXXXXXXXXXX:role/Sample-
IAMRole</identifier>
                </ConnectorAppInfo>
             \langle/list\rangle </ConnectorAppInfoQList>
         </list>
       </connectorAppInfos>
       <connectorScanSetting>
```

```
 <isCustomScanConfigEnabled>true</isCustomScanConfigEnabled>
       </connectorScanSetting>
       <connectorScanConfig>
         <list>
           <ConnectorScanConfiguration>
             <scanPrefix>AWS CPS 6/2/22</scanPrefix>
             <optionProfileId>2</optionProfileId>
             <recurrence>WEEKLY</recurrence>
             <startDate>MM/DD/YYYY</startDate>
             <startTime>HH:MM</startTime>
             <daysOfWeek>
               <list>
                  <Day>SUN</Day>
                  <Day>MON</Day>
                  <Day>TUE</Day>
               </list>
             </daysOfWeek>
             <timezone>Africa/Cairo</timezone>
           </ConnectorScanConfiguration>
        \langle/list>
...
   </data>
</ServiceResponse>
```
# <span id="page-9-0"></span>AM APIs: Enable Cloud Perimeter Scan for Azure Connector

Securing publicly-exposed cloud assets has been a challenge. You can now secure publicly exposed cloud assets by enabling cloud perimeter scans for your connectors.

With the dynamic deployments on Cloud, the publicly-faced assets are getting deployed in the respective cloud. The security posture of such assets is not immediately assessed. They are assessed after you execute manually-configured scans or scheduled scans.

Cloud perimeter scans use Qualys External Scanners (Internet Remote Scanners), located at the Qualys Cloud Platform.

As a result, you can automate asset discovery of Connectors and with the Cloud Perimeter Scan. This ensures all publicly-exposed assets have perimeter scans performed, based on configurations provided at Connector.

To enable cloud perimeter scans for Azure connectors, you can use the following APIs:

[Create Azure Connector with Cloud Perimeter Scan Enabled](#page-9-1)

[Update Azure Connector to Enable Cloud Perimeter Scan](#page-12-0)

[Get Details of Azure Connector with Cloud Perimeter Scan Enabled](#page-15-0)

Once you enable cloud perimeter scan for your connector, you need to provide scan configuration for the cloud perimeter scan. You can either choose to provide custom scan configuration or specify global scan configuration settings to be used.

If custom scan configuration is not provided, then global scan configuration settings are applied to the cloud perimeter scan. To configure global scan configuration, refer to [AM](#page-1-0)  [APIs: Enable Cloud Perimeter Scan for AWS Connector](#page-1-0).

# <span id="page-9-1"></span>Create Azure Connector with Cloud Perimeter Scan Enabled

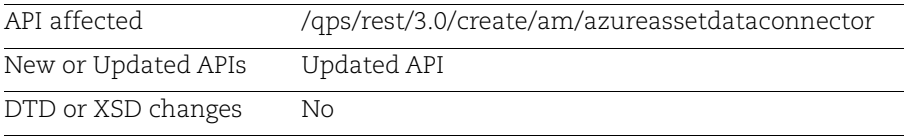

You can secure publicly exposed cloud assets by enabling cloud perimeter scans for your connectors. You can automate asset discovery of Connectors with the Cloud Perimeter Scan. This ensures all publicly-exposed assets have perimeter scans performed, based on configurations provided at time of Connector creation.

### Input Parameters

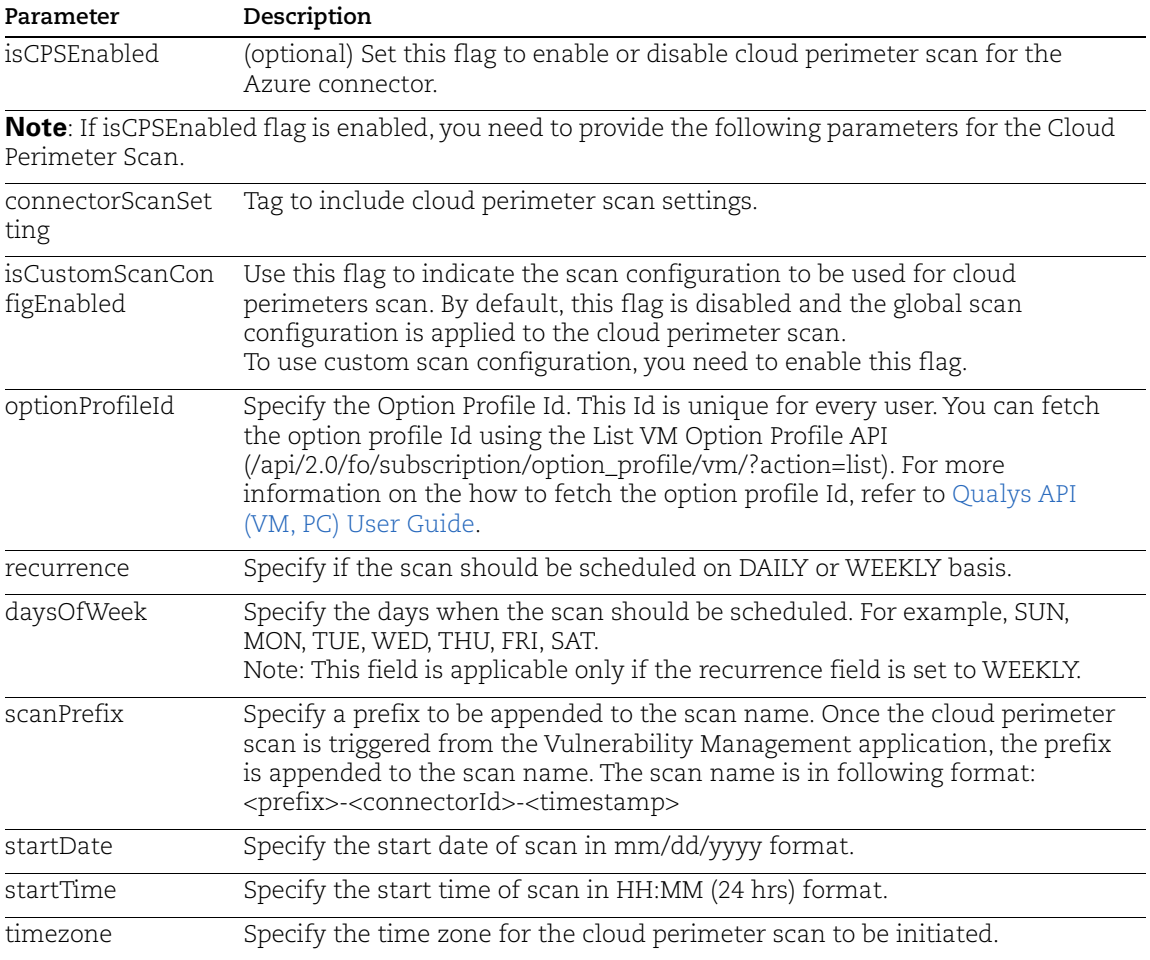

### Sample: Create Global Scan Configuration

#### API Request

```
curl -n -u "USERNAME:PASSWORD" -H "content-type: text/xml" 
"https://qualysapi.qualys.com/qps/rest/3.0/create/am/azureassetdataconnec
tor" <file.xml"
```
Request POST Data

```
<?xml version="1.0" encoding="UTF-8" ?>
<ServiceRequest>
     <data>
    ...
```

```
 <isCPSEnabled>true</isCPSEnabled>
              <authRecord>
                  <applicationId>33333333-3333-3333-3333-
333333333333</applicationId>
                  <directoryId>22222222-2222-2222-2222-
222222222222</directoryId>
                  <subscriptionId>11111111-1111-1111-1111-
111111111111</subscriptionId>
<authenticationKey>02LCb8/RCn0lbGj6xcOGQPZlYG2z85aSmCxnoH01rog=</authenti
cationKey>
             </authRecord>
      <connectorScanSetting> 
<isCustomScanConfigEnabled>true</isCustomScanConfigEnabled>
      </connectorScanSetting>
      <connectorScanConfig>
           <set>
              <ConnectorScanConfiguration>
                 <daysOfWeek>
                      <set>
                         <Day>SUN</Day>
                         <Day>MON</Day>
                         <Day>TUE</Day>
                     \langle/set>
                 </daysOfWeek>
                 <optionProfileId>2</optionProfileId>
                 <recurrence>WEEKLY</recurrence>
                 <scanPrefix>Scan azure 01</scanPrefix>
                 <startDate>31/05/2022</startDate>
                 <startTime>15:45</startTime>
                 <timezone>Africa/Cairo</timezone>
           </ConnectorScanConfiguration>
        \langle/set\rangle </connectorScanConfig>
         </AzureAssetDataConnector>
     </data>
</ServiceRequest>
```

```
<?xml version="1.0" encoding="UTF-8"?>
<ServiceResponse xmlns:xsi="http://www.w3.org/2001/XMLSchema-instance" 
xsi:noNamespaceSchemaLocation="https://qualysapi.qualys.com/qps/xsd/3.0/a
m/aws_asset_data-connector.xsd">
   <responseCode>SUCCESS</responseCode>
...
  <isCPSEnabled>true</isCPSEnabled>
<connectorScanSetting> 
<isCustomScanConfigEnabled>true</isCustomScanConfigEnabled>
```

```
 </connectorScanSetting>
<connectorScanConfig>
      <set>
        <ConnectorScanConfiguration>
      <daysOfWeek>
            <set>
               <Day>SUN</Day>
               <Day>MON</Day>
               <Day>TUE</Day>
           \langle/set\rangle </daysOfWeek>
      <optionProfileId>2</optionProfileId>
      <recurrence>WEEKLY</recurrence>
      <scanPrefix>Scan azure 01</scanPrefix>
      <startDate>31/05/2022</startDate>
      <startTime>15:45</startTime>
      <timezone>Africa/Cairo</timezone>
      </ConnectorScanConfiguration>
   \langle/set\rangle </connectorScanConfig>
...
   </data>
</ServiceResponse>
```
# <span id="page-12-0"></span>Update Azure Connector to Enable Cloud Perimeter Scan

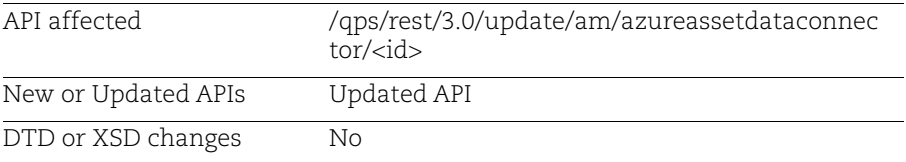

Using this API, you can update the existing configuration for connectors to enable Cloud Perimeter scan.

Specify the connector ID and the details of the connector that you would want to update in the request. Your connector details get updated.

You can secure publicly exposed cloud assets by enabling cloud perimeter scans for your connectors. You can automate asset discovery of Connectors with the Cloud Perimeter Scan. This ensures all publicly-exposed assets have perimeter scans performed, based on configurations provided for connectors.

### Input Parameters

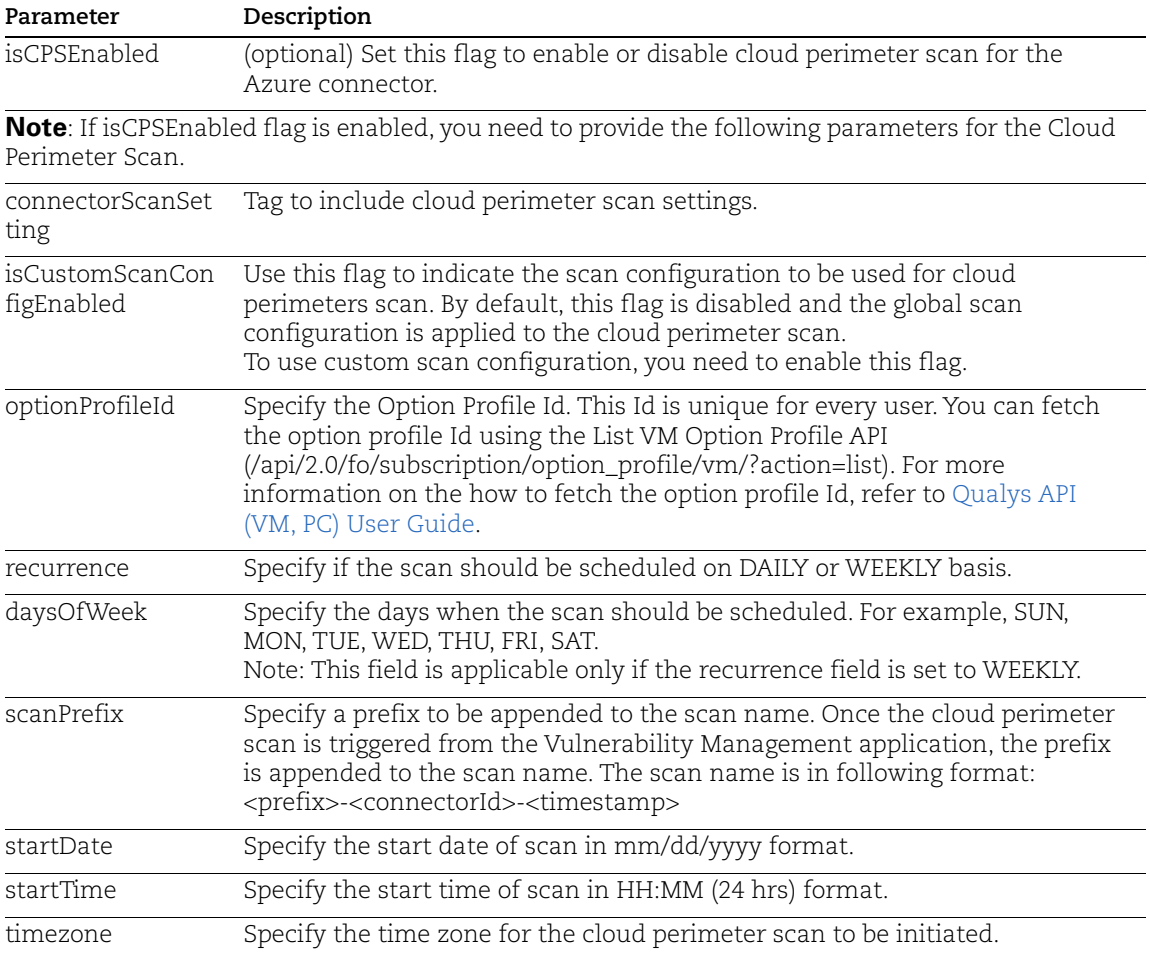

## Sample: Update Global Scan Configuration for existing Azure connectors

#### API Request

```
curl -n -u "USERNAME:PASSWORD" -H "content-type: text/xml" 
"https://qualysapi.qualys.com/qps/rest/3.0/update/am/azureassetdataconnec
tor/12345" < file.xml"
```
Request POST Data

```
<?xml version="1.0" encoding="UTF-8" ?>
<ServiceRequest>
     <data>
    ...
```

```
 <isCPSEnabled>true</isCPSEnabled> 
        <connectorScanSetting> 
<isCustomScanConfigEnabled>true</isCustomScanConfigEnabled>
      </connectorScanSetting>
      <connectorScanConfig>
      <set>
        <ConnectorScanConfiguration>
           <daysOfWeek>
           <set>
               <Day>SUN</Day>
               <Day>MON</Day>
               <Day>TUE</Day>
          \langle/set>
           </daysOfWeek>
           <optionProfileId>2</optionProfileId>
           <recurrence>WEEKLY</recurrence>
           <scanPrefix>update azure 01</scanPrefix>
           <startDate>31/05/2022</startDate>
           <startTime>15:45</startTime>
           <timezone>Africa/Cairo</timezone>
      </ConnectorScanConfiguration>
        \langle/set>
         </connectorScanConfig>
...
```

```
</ServiceRequest>
```

```
<?xml version="1.0" encoding="UTF-8"?>
<ServiceResponse xmlns:xsi="http://www.w3.org/2001/XMLSchema-instance" 
xsi:noNamespaceSchemaLocation="https://qualysapi.qualys.com/qps/xsd/3.0/a
m/aws_asset_data-connector.xsd">
   <responseCode>SUCCESS</responseCode>
...
   <isCPSEnabled>true</isCPSEnabled>
     <connectorScanSetting>
           <isCustomScanConfigEnabled>true</isCustomScanConfigEnabled>
     </connectorScanSetting>
     <connectorScanConfig>
           <set>
             <ConnectorScanConfiguration>
                 <daysOfWeek>
                      <set>
                         <Day>SUN</Day>
                         <Day>MON</Day>
                         <Day>TUE</Day>
                     \langle/set>
                 </daysOfWeek>
                 <optionProfileId>2</optionProfileId>
```

```
 <recurrence>WEEKLY</recurrence>
                 <scanPrefix>updated- AWS scan prefix</scanPrefix>
                 <startDate>31/05/2022</startDate>
                 <startTime>15:45</startTime>
                 <timezone>Africa/Cairo</timezone>
            </ConnectorScanConfiguration>
        \langle/set\rangle </connectorScanConfig>
...
   </data>
</ServiceResponse>
```
# <span id="page-15-0"></span>Get Details of Azure Connector with Cloud Perimeter Scan Enabled

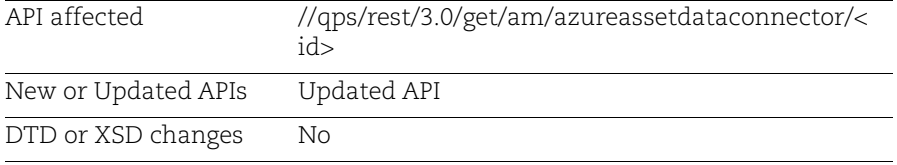

You can fetch the details of an existing Azure connector to know if cloud perimeter scan is enabled or not.

#### Sample: Get Global Scan Configuration for Azure Connectors

#### API Request

```
curl -n -u "USERNAME: PASSWORD" -H "content-type: text/xml"
"https://qualysapi.qualys.com/qps/rest/3.0/get/am/azureassetdataconnector
/179407"
```
#### XML Response:

```
<?xml version="1.0" encoding="UTF-8" ?>
<ServiceResponse>
   <responseCode>SUCCESS</responseCode>
   <count>1</count>
   <data>
     <AzureAssetDataConnector>
       ...
       <isCPSEnabled>true</isCPSEnabled>
       <connectorAppInfos>
         <list>
           ...
       <connectorScanSetting>
         <isCustomScanConfigEnabled>true</isCustomScanConfigEnabled>
       </connectorScanSetting>
```

```
 <connectorScanConfig>
         <list>
           <ConnectorScanConfiguration>
              <scanPrefix>Scan AZURE 6/2/22</scanPrefix>
              <optionProfileId>2</optionProfileId>
              <recurrence>WEEKLY</recurrence>
              <startDate>MM/DD/YYYY</startDate>
              <startTime>HH:MM</startTime>
              <daysOfWeek>
                <list>
                  <Day>SUN</Day>
                  <Day>TUE</Day>
               \langle/list>
              </daysOfWeek>
              <timezone>Africa/Cairo</timezone>
           </ConnectorScanConfiguration>
        \langlelist\rangle </connectorScanConfig>
        ...
     </AzureAssetDataConnector>
   </data>
</ServiceResponse>
```
# <span id="page-17-0"></span>AM API: Global Scan Configuration (New API)

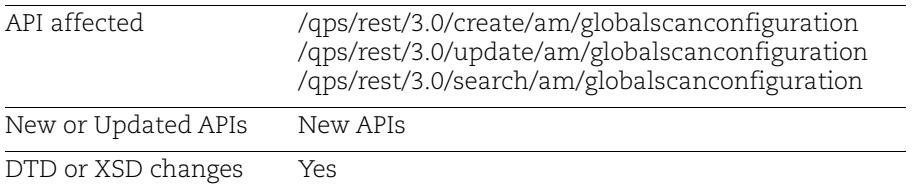

Once you enable cloud perimeter scan for your connector, you need to provide scan configuration for the cloud perimeter scan. You can either choose to provide custom scan configuration or specify global scan configuration settings to be used.

You can use the new API to create global scan configuration to be used for the cloud perimeter scan. If the custom scan configuration is not specified for the cloud perimeter scan, then the global scan configuration is used.

We have now introduced new APIs to create, update, and get information on Global Scan Configuration.

[Create Global Scan Configuration](#page-17-1)

[Update Global Scan Configuration](#page-19-0)

[Search Global Scan Configuration](#page-21-0)

# <span id="page-17-1"></span>Create Global Scan Configuration

You can use the following parameters to define the settings to be used for cloud perimeter scan.

## Input Parameters

Note: All the following input parameters are mandatory to create global scan configuration.

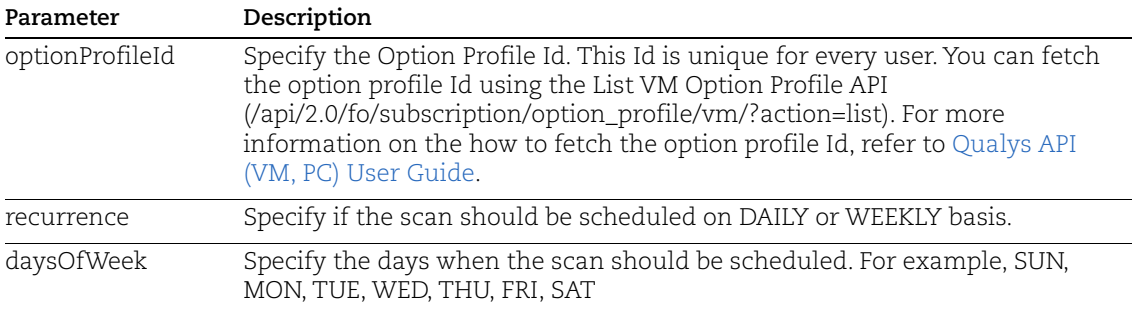

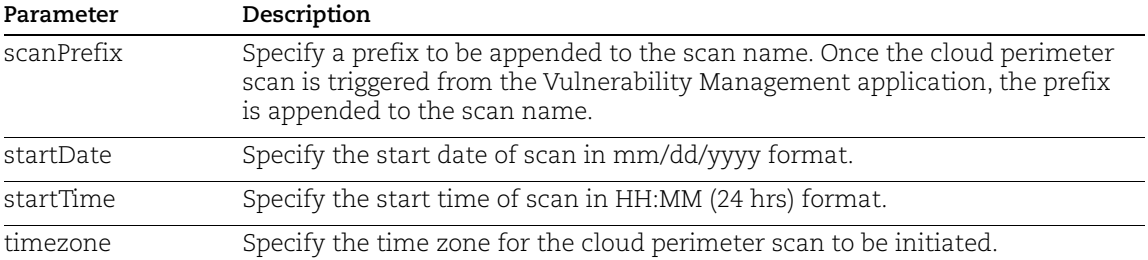

### Sample: Create Global Scan Configuration

#### API Request

```
curl -n -u "USERNAME: PASSWORD" -H "content-type: text/xml"
"https://qualysapi.qualys.com/r/qps/rest/3.0/create/am/globalscanconfigur
ation"
```
#### Request POST Data

```
<?xml version="1.0" encoding="UTF-8" ?>
<ServiceRequest>
    <data>
        <GlobalScanConfiguration>
              <scanPrefix>Global Scan</scanPrefix>
              <optionProfileId>2</optionProfileId>
              <recurrence>WEEKLY</recurrence>
              <startDate>06/22/2022</startDate>
              <startTime>12:45</startTime>
              <daysOfWeek>
                  <set>
                       <Day>SUN</Day>
                       <Day>TUE</Day>
                   </set>
              </daysOfWeek>
              <timezone>Africa/Cairo</timezone>
        </GlobalScanConfiguration>
    </data>
</ServiceRequest>
```

```
<?xml version="1.0" encoding="UTF-8"?>
<ServiceResponse
      xmlns:xsi="http://www.w3.org/2001/XMLSchema-instance" 
xsi:noNamespaceSchemaLocation="https://qualysapi.qualys.com/qps/xsd/3.0/a
m/globalscanconfiguration.xsd">
      <responseCode>SUCCESS</responseCode>
      <count>1</count>
```

```
 <data>
           <GlobalScanConfiguration>
                 <scanPrefix>Global Scan</scanPrefix>
                 <optionProfileId>2</optionProfileId>
                 <recurrence>WEEKLY</recurrence>
                 <startDate>06/22/2022</startDate>
                 <startTime>12:45</startTime>
                 <daysOfWeek>
                      <list>
                            <Day>SUN</Day>
                            <Day>TUE</Day>
                     \langlelist>
                 </daysOfWeek>
                 <timezone>Africa/Cairo</timezone>
           </GlobalScanConfiguration>
      </data>
</ServiceResponse>
```
# <span id="page-19-0"></span>Update Global Scan Configuration

You can use this API is to update global scan configuration. You can specify the parameter to be updated in the request. All the parameters are optional.

## Input Parameters

Note: All the input parameters are optional.

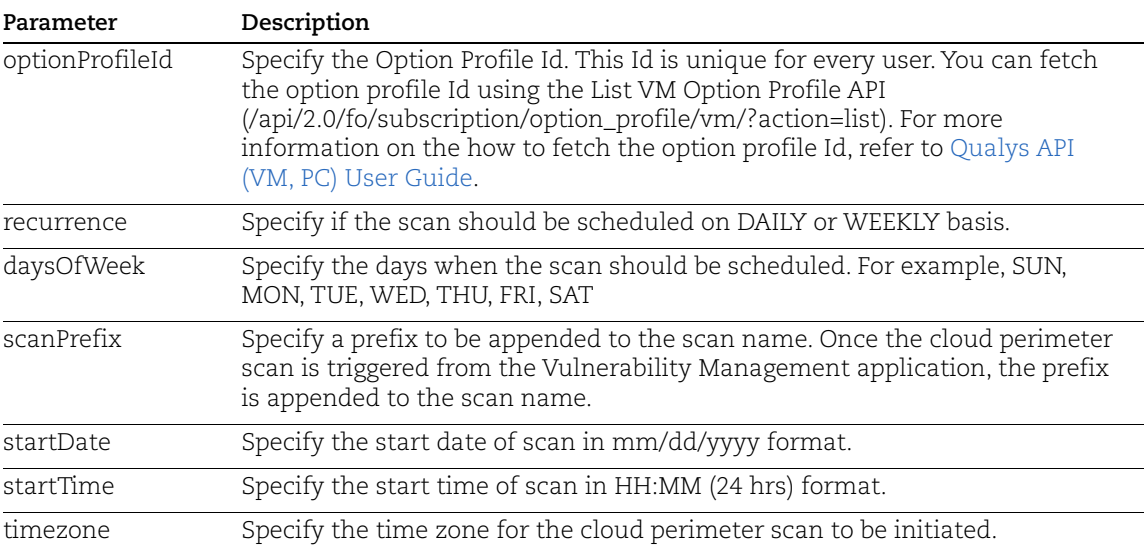

#### Sample: Update Global Scan Configuration

#### API Request

```
curl -n -u "USERNAME:PASSWORD" -H "content-type: text/xml" 
"https://qualysapi.qualys.com/qps/rest/3.0/update/am/globalscanconfigurat
ion"
```
#### Request POST Data

```
<?xml version="1.0" encoding="UTF-8" ?>
<ServiceRequest>
      <data>
           <GlobalScanConfiguration>
                 <scanPrefix>update global scan</scanPrefix>
                 <optionProfileId>2</optionProfileId>
                 <recurrence>WEEKLY</recurrence>
                 <startDate>06/22/2022</startDate>
                 <startTime>12:45</startTime>
                 <daysOfWeek>
                      <set>
                            <Day>SUN</Day>
                            <Day>TUE</Day>
                     \langle/set>
                 </daysOfWeek>
                 <timezone>Africa/Cairo</timezone>
           </GlobalScanConfiguration>
      </data>
</ServiceRequest>
```

```
<?xml version="1.0" encoding="UTF-8"?>
<ServiceResponse xmlns:xsi="http://www.w3.org/2001/XMLSchema-instance" 
xsi:noNamespaceSchemaLocation="https://qualysapi.qualys.com/qps/xsd/3.0/a
m/globalscanconfiguration.xsd">
   <responseCode>SUCCESS</responseCode>
     <count>1</count>
     <data>
         <GlobalScanConfiguration>
              <scanPrefix>update global scan</scanPrefix>
              <optionProfileId>2</optionProfileId>
              <recurrence>WEEKLY</recurrence>
              <startDate>06/22/2022</startDate>
              <startTime>12:45</startTime>
              <daysOfWeek>
                 \langlelist\rangle <Day>SUN</Day>
                      <Day>TUE</Day>
                 \langle/list>
```

```
 </daysOfWeek>
              <timezone>Africa/Cairo</timezone>
         </GlobalScanConfiguration>
   </data>
</ServiceRequest>
```
# <span id="page-21-0"></span>Search Global Scan Configuration

Use the API to search for the global scan configuration. You need not provide any input parameters.

**Note**: Every user can create only one global scan configuration. Once you create a global scan configuration, you cannot delete but only update it.

### Sample: Search Global Scan Configuration

#### API Request

```
curl -n -u "USERNAME: PASSWORD" -H "content-type: text/xml"
"https://qualysapi.qualys.com/qps/rest/3.0/search/am/globalscanconfigurat
ion"
```

```
<ServiceResponse xmlns:xsi="http://www.w3.org/2001/XMLSchema-instance" 
xsi:noNamespaceSchemaLocation="https://qualysapi.qualys.com/qps/xsd/3.0/a
m/globalscanconfiguration.xsd">
  <responseCode>SUCCESS</responseCode>
     <count>1</count>
     <hasMoreRecords>false</hasMoreRecords>
     <data>
         <GlobalScanConfiguration>
             <scanPrefix>Global Scan</scanPrefix>
             <optionProfileId>2</optionProfileId>
             <recurrence>WEEKLY</recurrence>
             <startDate>06/22/2022</startDate>
             <startTime>12:45</startTime>
             <daysOfWeek>
                 <list>
                      <Day>SUN</Day>
                      <Day>TUE</Day>
                 \langle/list>
             </daysOfWeek>
             <timezone>Africa/Cairo</timezone>
         </GlobalScanConfiguration>
   </data>
</ServiceResponse>
```
# Issue Addressed

We fixed an issue where the user could not update the parent tag of Asset Group using APIs. The APIs are now fixed in a way that allow the user to update the parent tag of Asset Group.